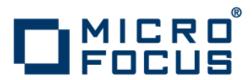

# **Rumba 8.3**

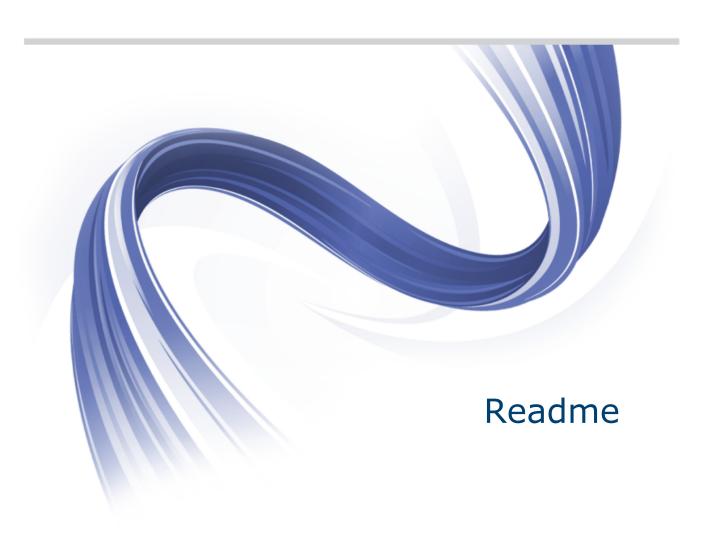

Micro Focus The Lawn 22-30 Old Bath Road Newbury, Berkshire RG14 1QN UK http://www.microfocus.com

Copyright  $^{\scriptsize (0)}$  1984-2012 Micro Focus. All rights reserved.

MICRO FOCUS, the Micro Focus logo and RUMBA are trademarks or registered trademarks of Micro Focus IP Development Limited or its subsidiaries or affiliated companies in the United States, United Kingdom and other countries.

All other marks are the property of their respective owners.

2012-08-08

## **Contents**

| Introduction                            |    |
|-----------------------------------------|----|
| System Requirements                     |    |
| Installation                            |    |
| What's New                              |    |
| Known Issues                            |    |
| Licensing                               | 10 |
| Updates and Supportline                 | 11 |
| Further information and product support | 11 |
| Information we need                     | 11 |
| Creating debug files                    | 11 |
| Tell Us What You Think                  | 13 |

# Introduction

This Readme contains information that might not appear in the Help. Read it in its entirety before you install the product.

This Readme supplements and, in some cases, supersedes the documentation provided with the product. The Readme contains new features and known issues for Rumba 8.3 and its components. For more information on the complete Rumba product, refer to the online Help and the System Administrator Guide provided with the product.

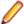

Note: This document contains a number of links to external Web sites. Micro Focus cannot be responsible for the contents of the Web site or for the contents of any site to which it might link. Web sites by their nature can change very rapidly and although we try to keep our links up-to-date, we cannot guarantee that they will always work as expected.

# **System Requirements**

### **Operating** systems, applications, and environments

Rumba operates on PCs with the following operating systems, applications, and environments:

- Windows 7
- Windows Vista
- Windows 2008
- Windows 2003
- · Windows XP
- · Windows Terminal Server (WTS)
- Citrix XenApp (formerly Presentation Server)
- Microsoft Application Virtualization (APP-V)

### **Prerequisite** software

The following software is required for Rumba to install:

- Micro Focus License Manager
- Windows Installer 3.1 or later
- Microsoft .NET Framework 3.5 Service Pack 1

You can install Micro Focus License Manager from the Prerequisites folder. You can install Windows Installer and .NET Framework either from the Prerequisites folder or download them from the Microsoft Web site.

To ensure proper installation on Windows 2008 Server, install these pre-requisites manually. After installing .NET Framework, restart the machine before installing Rumba.

## Installation

The Rumba installer uses Microsoft Installer (MSI) 3.1 or later. For installation to complete successfully, ensure you have this version of MSI on your computer. A complete set of installation instructions and procedures is provided in the System Administrator Guide.

## Related applications

The following applications are also provided for installation if required:

- TP Director: This application should be installed where Rumba is deployed on Windows Terminal Server or Citrix. If TP Director is not installed, the system might not be able to route incoming conversation requests to the correct user's desktop.
- Script Engine: This is a separate application provided alongside Rumba to create and modify Rumba scripts. With Rumba scripts, you can automatically reconfigure the user interface, perform random access file operations, automate tasks, modify functionality, and handle incoming events.
- Micro Focus Rumba 8.3 Developers Edition Visual Studio Add-in: Integrates RDE .NET capabilities into Microsoft Visual Studio using templates, IntelliSense, code snippets, samples, and full documentation of the RDE .NET API.

### Upgrading Rumba

You can upgrade to Rumba 8.3 from all 7.x versions of Rumba and Rumba 8.0.

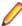

Note: The Rumba AS/400 Shared Folders feature is no longer supported. It is recommended that you use the built-in IBM feature, IBM NetServer, instead. If you are upgrading from a previous version of Rumba, your shared folders are removed.

Data is migrated automatically if:

- The version of Rumba being upgraded was installed using the default location for data folders.
- The default location for data folders is also used during the upgrade.

On Windows XP, data is migrated as follows:

All data from:

C:\Documents and Settings\user\My Documents\NetManage\Rumba

is copied to:

C:\Documents and Settings\user\Local Settings\Application Data\Micro Focus\Rumba

C:\Documents and Settings\user\Application Data\NetManage \Rumba

is copied to:

C:\Documents and Settings\user\Application Data\Micro Focus \Rumba

On Vista and Windows 7 data is migrated as follows:

All data from:

C:\Users\user\Documents\NetManage\Rumba

is copied to:

C:\Users\user\AppData\Local\Micro Focus\Rumba

All data from:

C:\Users\user\AppData\Roaming\NetManage\Rumba is copied to:

C:\Users\user\AppData\Roaming\Micro Focus\Rumba

## Repairing Rumba

A Rumba installation can be repaired using the Windows Add/Remove Programs dialog box. Choose Change > Repair from the Application Maintenance dialog box.

Types of installation In addition to an upgrade, the installation package supports:

- Installing on a computer with no previous Rumba installation
- Administrative installation
- SMS installation
- Customized installations using transforms (.mst files)

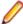

**Note:** Advertising/Install on Demand is no longer supported.

Security compatibility with other **Micro Focus** products

Rumba 8.3 contains FIPS 140-2 compliant Security Services, and supporting Internet Protocol version 6 (IPv6)-formatted IP addresses for hosts.

As a result, when you install Rumba 8.3, you must upgrade the following Micro Focus products, if they have already been installed:

| Already installed                           | Should be upgraded to                                |
|---------------------------------------------|------------------------------------------------------|
| Micro Focus ViewNow X server 9.6.3 or lower | Micro Focus ViewNow X server 9.6.4 with hot fix 8485 |
| Micro Focus Rumba FTP Client 4.2.5 or lower | Micro Focus Rumba FTP Client 4.3                     |

# **What's New**

**Excel support for Office Tools** Rumba Office Tools now supports exporting data as text to an Excel

spreadsheet.

Excel support for AS/400 file

transfer

AS/400 File Transfer now supports Excel 97-2003 ( .xls) and Excel

2007-2010 (.xlsx) files.

# **Known Issues**

The following is a list of known issues outstanding in this release.

#### Installation

On Windows 2008 Server, install the Rumba pre-requisites manually. After installing .NET Framework, restart the machine before installing Rumba. If the machine is not restarted before running Rumba, a problem might occur with Rumba's default fonts.

#### Windows Vista

To ensure a proper silent installation, the administrator must change security settings. For more information, contact Micro Focus support at <a href="http://">http://</a> supportline.microfocus.com.

### **Terminal Services**

- Installing or uninstalling Rumba 8.3 on a Terminal Server must take place from the console and not from a terminal client.
- Terminal Services should be switched off when installing Rumba on Windows 2003 with Windows Terminal Services (WTS) and using a value other than the default for the PrivateDir environment variable. This is due to a WTS limitation in Windows 2003. If Terminal Services is not turned off, PrivateDir does not get interpreted and the registry entry is invalid. As a workaround, you can set the PrivateDir registry key manually. However, after installation, you should verify that the value in the registry key is correct.

### Spell checking in non-English languages

To support spell checking in languages other than English on Windows XP, install the appropriate Microsoft .NET Framework 3.5 SP1 Language Pack. This is available at http://www.microsoft.com/download/en/details.aspx?displaylang=en&id=21891.

#### **Performance**

To avoid poor context menu performance, we recommend that you:

- 1. Open Windows Control Panel.
- 2. Choose System > Advanced System Settings.
- 3. Choose Settings in the Performance frame, then uncheck Fade or slide menus into view.

# Licensing

To manage licenses, Rumba uses the Micro Focus License Manager.

When you install Rumba, the Sentinel RMS license server is also installed to manage your license. Depending on how your site manages licenses, Rumba can also request licenses from a central license server.

The Sentinel RMS license management system supplied with Rumba does not acknowledge or manage licenses installed with previous Rumba versions.

Uninstalling Rumba revokes the license that you have activated for that product, but does not uninstall the license server.

For more information, see the Rumba System Administrator Guide and the Micro Focus License Manager

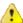

Caution: If you are using a timed license (for example, a 30-day trial license), do not change the machine's date and time. If you do, the license becomes invalid and you must call Micro Focus Supportline. If you need to change the machine's date and time, ensure you have installed a full license that is not time limited.

# **Updates and Supportline**

Our Web site gives up-to-date details of contact numbers and addresses.

## Further information and product support

Additional technical information or advice is available from several sources.

The product support pages contain a considerable amount of additional information, such as:

- The WebSync service, where you can download fixes and documentation updates.
- The Knowledge Base, a large collection of product tips and workarounds.
- Examples and Utilities, including demos and additional product documentation.

To connect, enter http://www.microfocus.com in your browser to go to the Micro Focus home page.

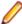

Note: Some information may be available only to customers who have maintenance agreements.

If you obtained this product directly from Micro Focus, contact us as described on the Micro Focus Web site, www.microfocus.com. If you obtained the product from another source, such as an authorized distributor, contact them for help first. If they are unable to help, contact us.

## Information we need

However you contact us, please try to include the information below, if you have it. The more information you can give, the better SupportLine can help you. But if you don't know all the answers, or you think some are irrelevant to your problem, please give whatever information you have.

- The name and version number of all products that you think might be causing a problem.
- Your computer make and model.
- Your operating system version number and details of any networking software you are using.
- The amount of memory in your computer.
- The relevant page reference or section in the documentation.
- Your serial number or works order (WO) number. To find out these numbers, look on the box in which the product was supplied.

On Windows, if you are reporting a protection violation you might be asked to provide a dump ( .dmp) file. To produce a dump file you use the Unexpected Error dialog box that is displayed when a protection violation occurs. Unless requested by SupportLine, leave the dump setting as Normal (recommended), click **Dump**, then specify a location and name for the dump file. Once the dump file has been written you can email it to SupportLine.

Alternatively, you might be asked to provide a log file created by the Consolidated Tracing Facility (CTF) a tracing infrastructure that enables you to quickly and easily produce diagnostic information detailing the operation of a number of Micro Focus software components.

## Creating debug files

If you encounter an error when compiling a program that requires you to contact Micro Focus technical support, your support representative might request that you provide additional debug files (as well as

| source and data files) to help us determine the cause of the problem. If so, they will advise you how to create them. |  |  |
|----------------------------------------------------------------------------------------------------|--|--|
|                                                                                                    |  |  |
|                                                                                                    |  |  |
|                                                                                                    |  |  |
|                                                                                                    |  |  |
|                                                                                                    |  |  |
|                                                                                                    |  |  |
|                                                                                                    |  |  |
|                                                                                                    |  |  |
|                                                                                                    |  |  |
|                                                                                                    |  |  |
|                                                                                                    |  |  |
|                                                                                                    |  |  |

# **Tell Us What You Think**

We welcome your feedback regarding Micro Focus documentation.

Submit feedback regarding this Help

Click the above link to email your comments to Micro Focus.